## 公益財団法⼈ 中辻創智社

### 電子申請システム 会議開催費助成公募申請マニュアル

2024年5⽉ 第1版

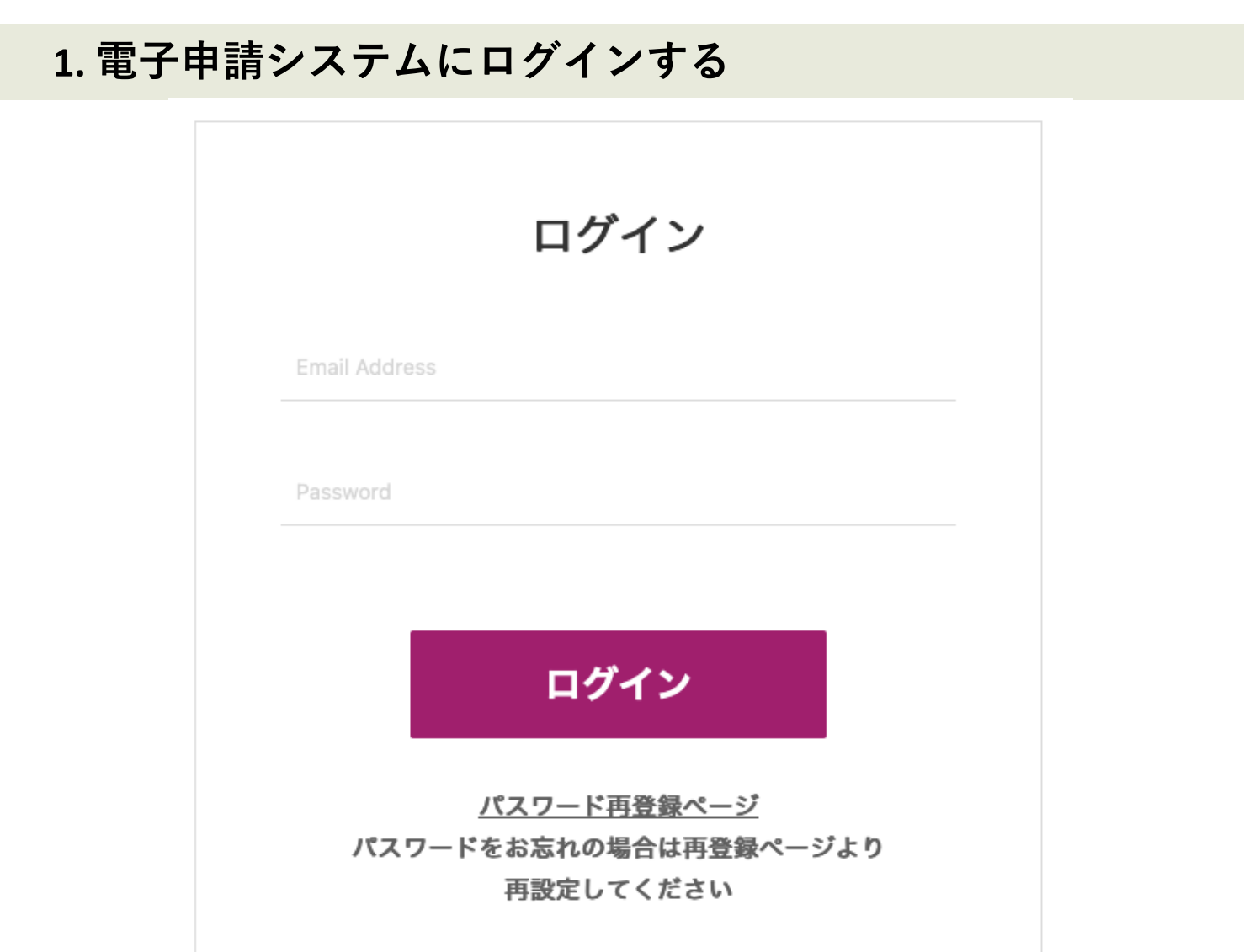

[https://area34.smp.ne.jp/area/p/qctd3tarat9mascsj9/8ETZJ](https://area34.smp.ne.jp/area/p/qctd3tarat9mascsj9/8ETZJ3/login.html)3 [/login.htm](https://area34.smp.ne.jp/area/p/qctd3tarat9mascsj9/8ETZJ3/login.html)l

上記URLをクリックすると、ログイン画⾯が開きます。

申請者情報登録で入力したメールアドレス(申請者情報 登録マニュアル4ページ)と**パスワード**(同6ページ)で ログインしてください。申請者情報登録がお済みでない 場合、まずは登録を行いアカウントを発行してください。 詳しくは「電⼦申請システム申請者情報登録マニュア ル」をご参照ください。

2 パスワードをお忘れの場合は、パスワード再登録ページ からパスワードの再設定を⾏ってください。

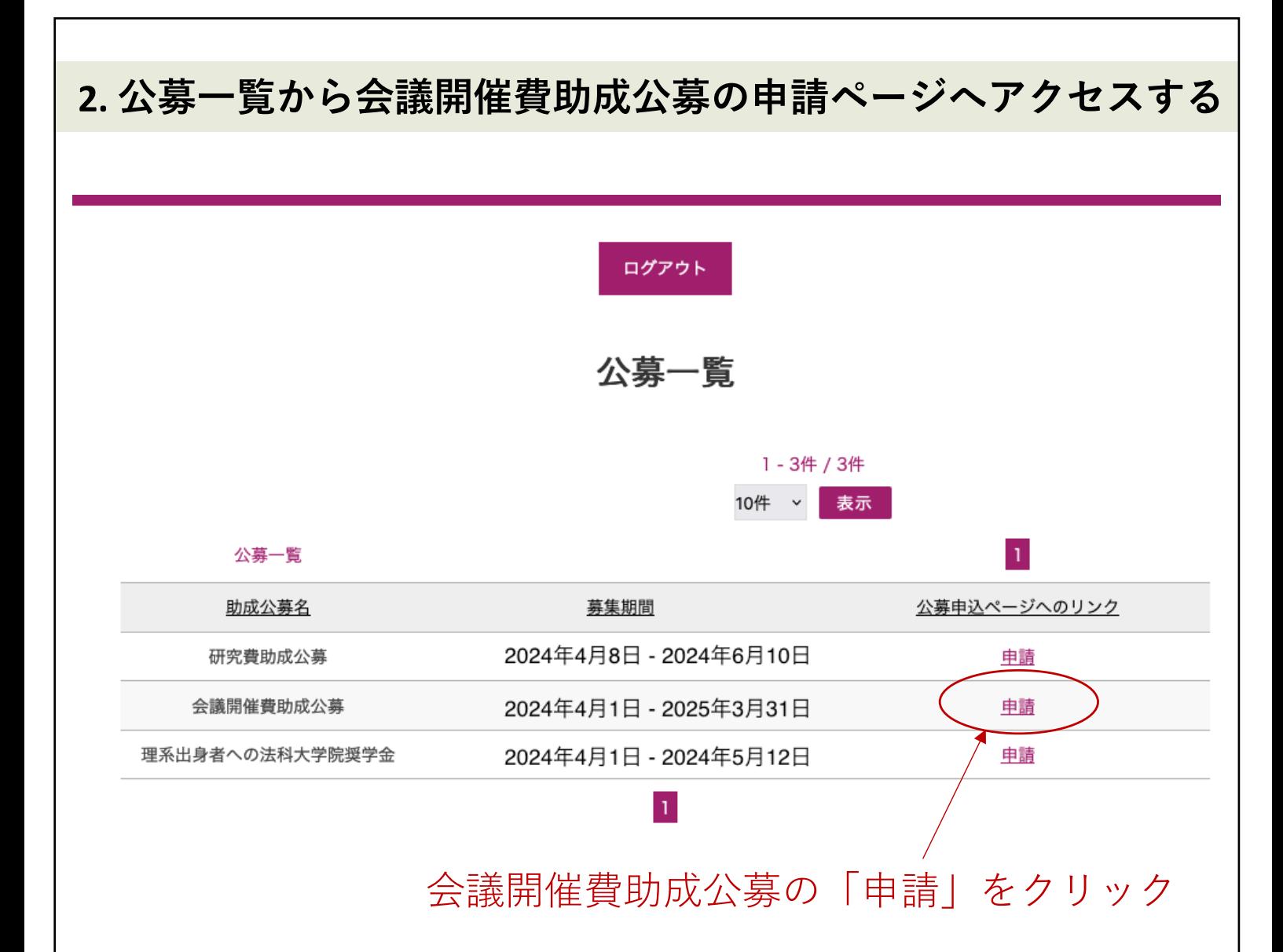

ログインすると、現在公募中の一覧が表示されます。 公募期間外の助成事業については、一覧に表示されま せん。

会議開催費助成公募の「申請」をクリックしてくださ い。(赤丸で囲い矢印で示した部分をクリック)

公募の申請ページが表⽰されます。

採否によらず、1つの会議(1つの団体)から、会議 開催費助成公募へ毎年度1回の申請が可能です。 申請回数は年度毎にリセットされます。

# **3. 申請者の所属と⾝分を⼊⼒する(⼊⼒必須)** 2024年度 会議開催費助成公募申請登録 必要事項をご入力の上、「確認画面へ」を押してください。 \*は入力必須項目です。 氏名 (姓) 中汁 創智社 氏名 (名) なかつじ ふりがな(せい) そうちしゃ ふりがな(めい) 申請者所属 \* 申請者の所属を入力してください。 申請者身分 \* 申請者の身分を入力してください。

申請者の氏名(姓・名)とふりがな(せい・めい)はア カウント発⾏時のものが引き継がれます。 編集できません。

申請者所属欄に、申請者の所属を入力してください。 申請者身分欄に、申請者の身分を入力してください。 いずれも、全角64文字、半角128文字まで入力できます。

4

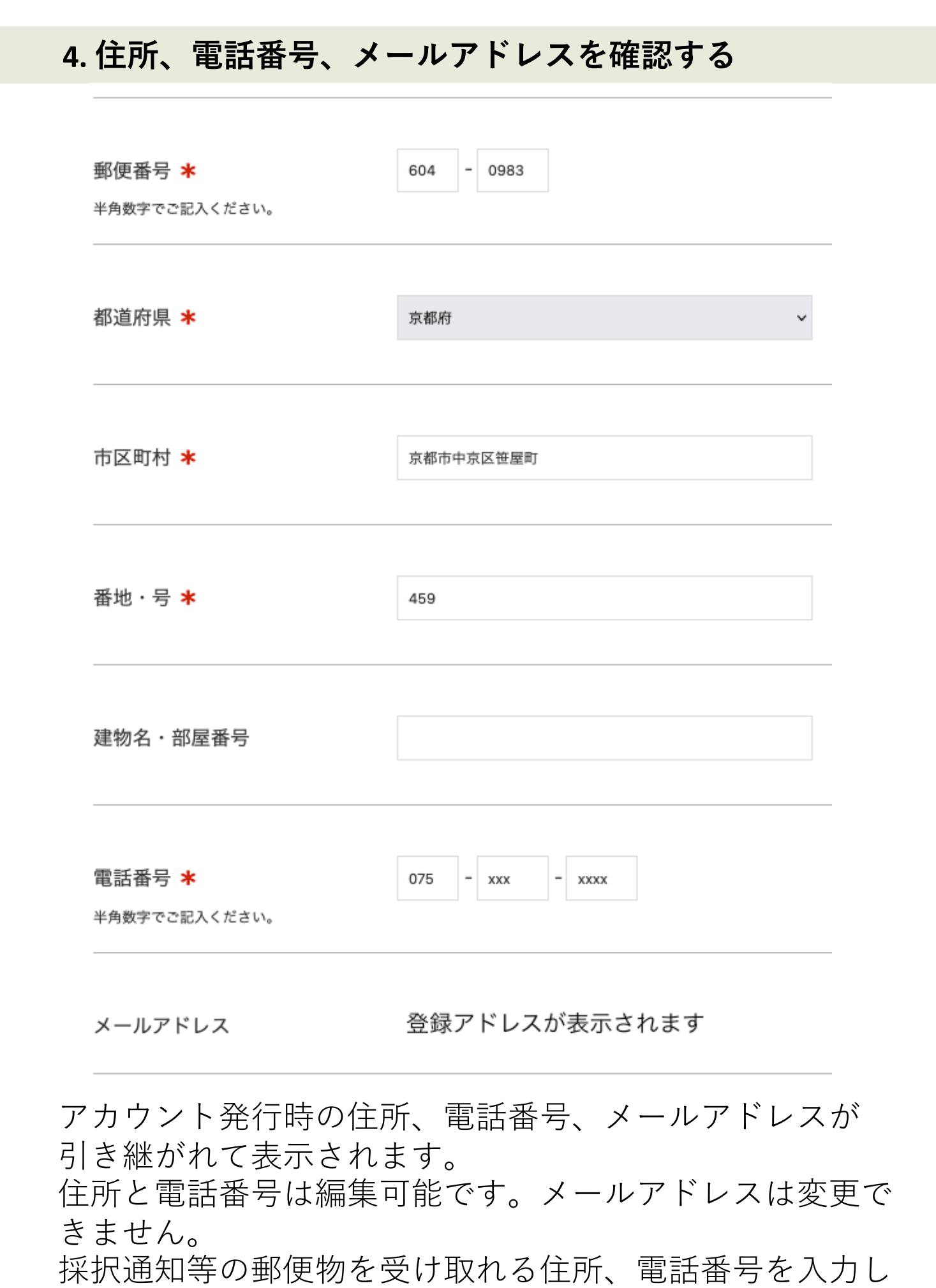

てください。

5

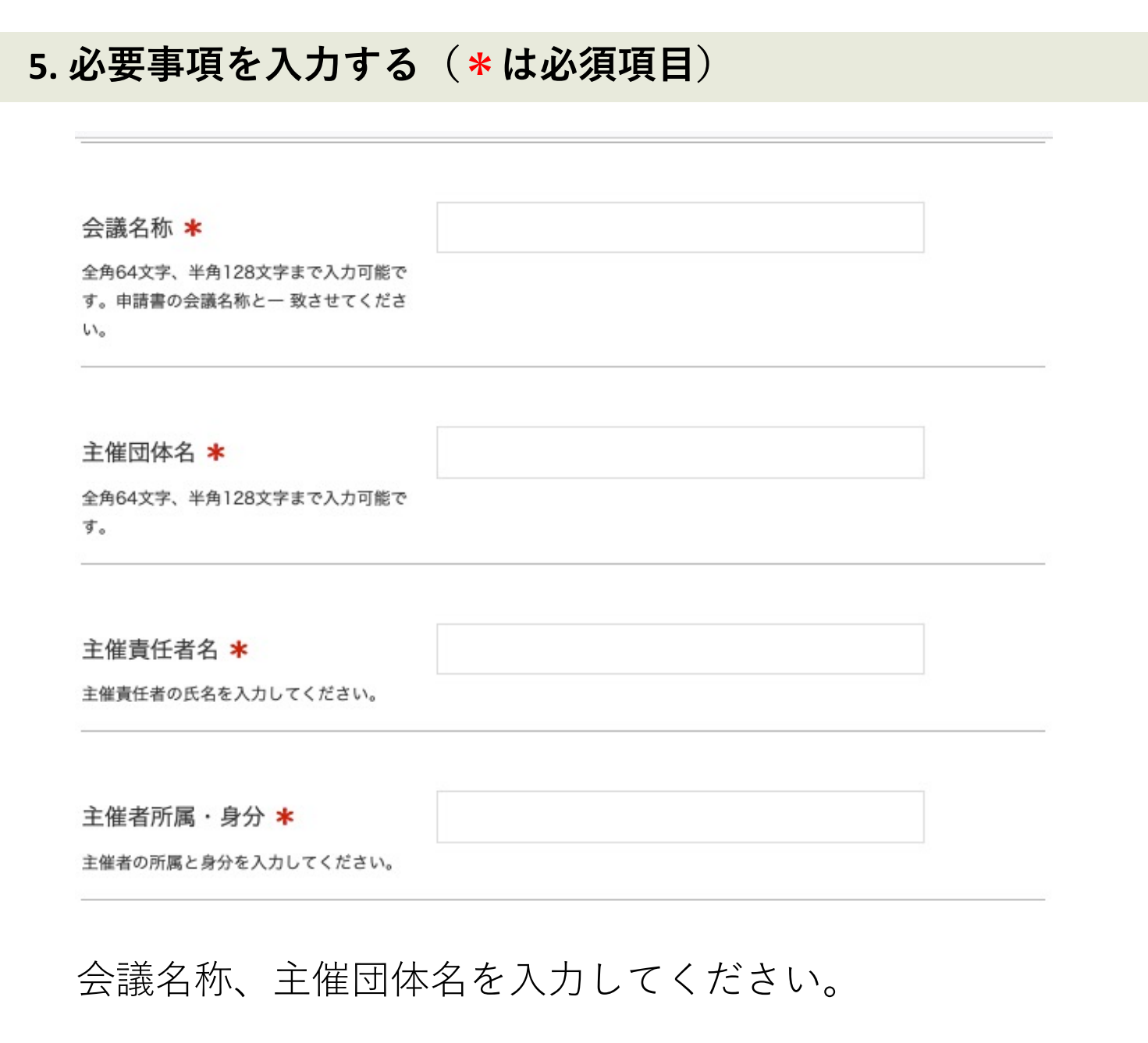

主催責任者名を入力してください。連名の場合、「・| もしくは「、」で区切って入力してください。

主催者の所属と身分を入力してください。「・」「、」 「(括弧)」「スペース」の入力が可能です。わかりや すくご記⼊ください。

いずれも全角64文字、半角128文字まで入力可能です。 申請書の記載と⼀致させてください。

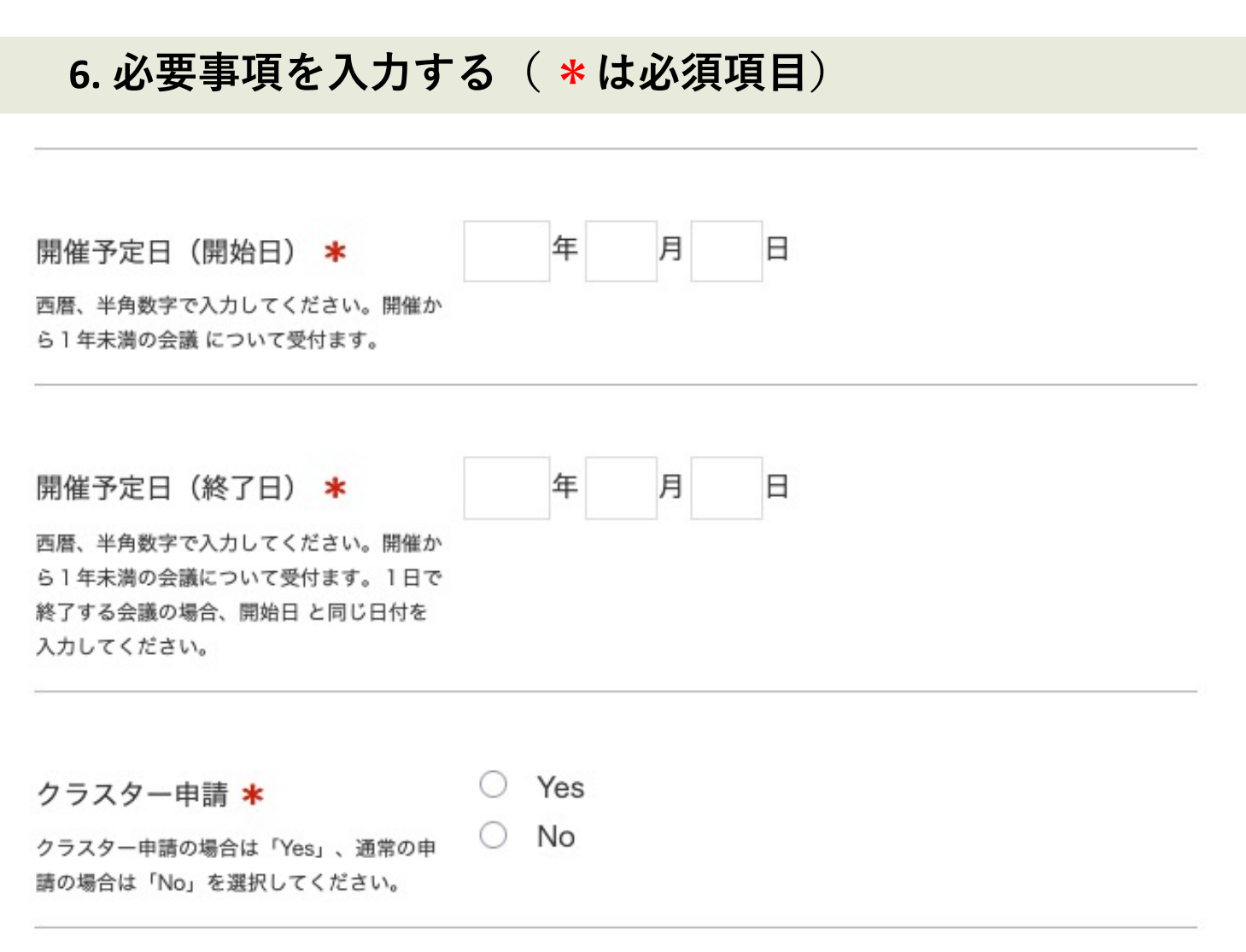

開催予定日を西暦で入力してください。開催から1年未満 の会議について申請を受け付けます。1日で終了する会議 の場合、終了日には開始日と同じ日付を入力してください。 クラスター申請の場合、年度内の任意の期間 (1年以内) の 日付を入力してください。

クラスター申請について、該当する場合は「Yes」を、通常 の申請の場合は「No」を選択してください。 クラスター申請の詳細については応募要項をご確認くださ い。

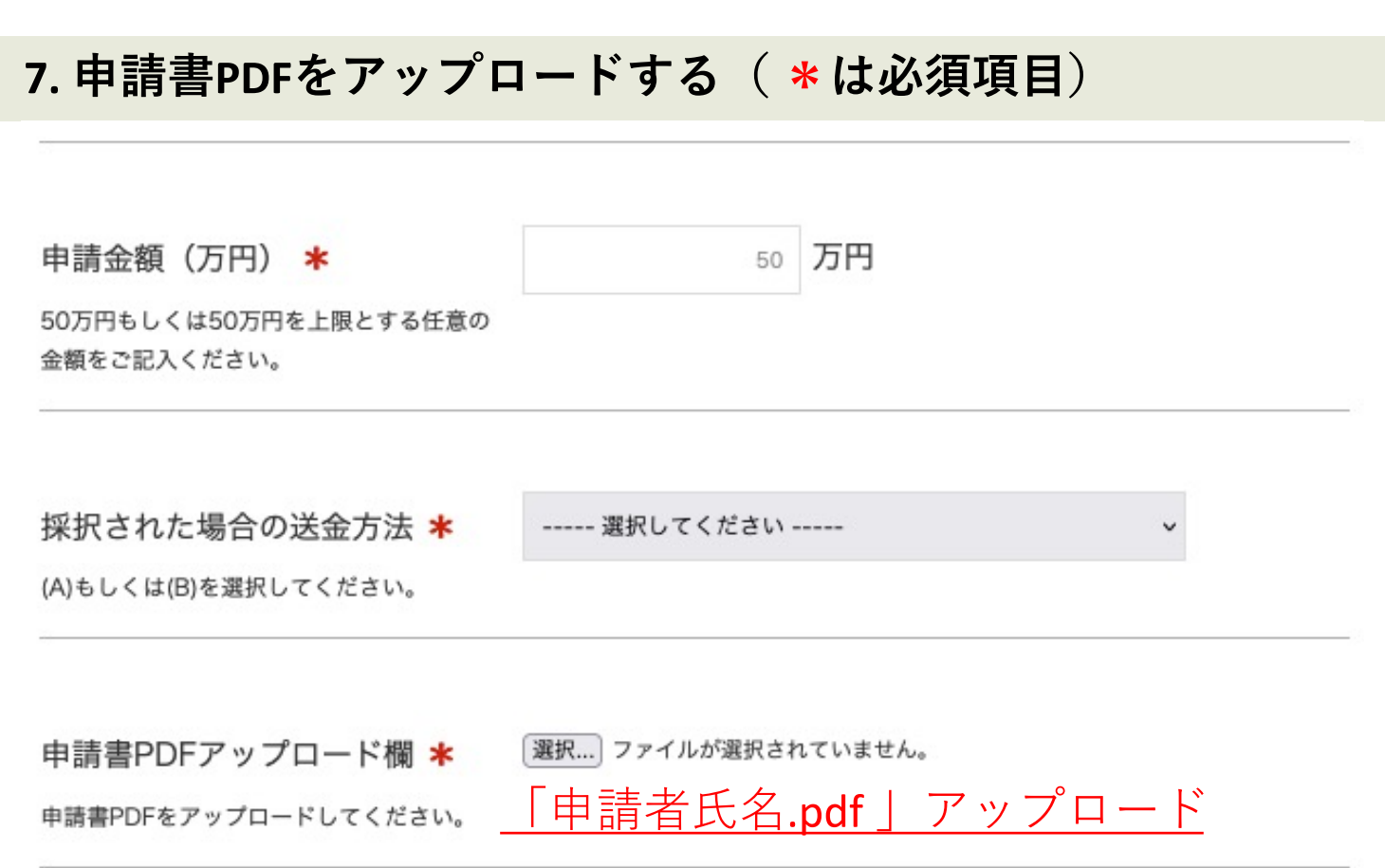

申請⾦額欄に、50万円もしくは50万円を上限とする任意 の金額を入力してください。申請書の金額と一致させてく ださい。

採択された場合の送金方法について、(A)もしくは(B)を選 択してください。(B)の場合、申請の段階では口座届出書 の提出は必要ありません。

申請書PDFアップロード欄に、申請書をアップロードして ください。PDF以外のフォーマットはアップロード出来ま せんのでご注意ください。

アップロードできるPDFファイルサイズの上限は、10MiB (約10.4 MB)です。

申請書PDFファイル名は「申請者氏名.pdf」としてくださ い。「申請者氏名」には申請者ご自身のお名前を記載して ください。

#### 8. 添付資料があればアップロードし入力内容を確認する

添付資料アップロード欄1

「選択…」ファイルが選択されていません。

「申請者氏名 添付資料1.pdf | アップロード

申請書以外の参考資料が有る場合は、PDF をこちらにアップロードしてください。参考 資料が3点以上ある場合は、適宜まとめて2 つ以内のPDFとしてアップロードしてくだ さい。ファイルサイズ上限は10 MiB (約 10.4 MB)です。

「選択…」ファイルが選択されていません。

申請書以外の参考資料が有る場合は、PDF をこちらにアップロードしてください。参考 資料が3点以上ある場合は、適宜まとめて2 つ以内のPDFとしてアップロードしてくだ さい。ファイルサイズ上限は10 MiB (約 10.4 MB)です。

添付資料アップロード欄2

「申請者氏名 添付資料2.pdf」 アップロード

確認画面へ

申請完了後は登録情報の変更、申請書の差し替えの申請ができません。申請内容を今一度ご確認ください。

申請書以外の参考資料がある場合は、添付資料アップロード欄 にPDFファイル2件以内に纏めてアップロードしてください。 PDFファイル名は「申請者氏名 添付資料.pdf」としてください。

申請完了後は、登録情報の変更、申請書の修正や差し替えが一 切できません。確認画⾯に進む前に、今⼀度、申請内容をご確 認ください。

9 入力内容に問題なければ、「確認画面へ」をクリックしてくだ さい。入力内容に誤りがある場合、修正が必要な項目にエラー が表示されますので、ご修正の上、再度「確認画面へ」をク リックしてください。

#### **9. 登録内容の最終確認を⾏う**

申請者氏名.pdf [ 422.4KiB ] 申請書PDFアップロード欄

申請書PDFをアップロードしてください。

申請者氏名 添付資料1.pdf [ 422.4KiB ] 添付資料アップロード欄1

申請書以外の参考資料が有る場合は、PDF をこちらにアップロードしてください。参考 資料が3点以上ある場合は、適宜まとめて2 つ以内のPDFとしてアップロードしてくだ さい。ファイルサイズ上限は10 MiB (約 10.4 MB)です。

```
申請者氏名 添付資料2.pdf [ 422.4KiB ]
添付資料アップロード欄2
申請書以外の参考資料が有る場合は、PDF
をこちらにアップロードしてください。参考
```
資料が3点以上ある場合は、適宜まとめて2 つ以内のPDFとしてアップロードしてくだ さい。ファイルサイズ上限は10 MiB (約 10.4 MB) です。

> 戻る 申請

申請完了後は登録情報の変更、申請書の差し替えの修正ができません。申請内容を必ずご確認ください。

申請完了後は、登録情報の変更、申請書の修正や差し替えが ⼀切できません。申請前に、今⼀度、申請内容をご確認くだ さい。修正が有る場合は「戻る」をクリックし、修正してく ださい。

入力内容に問題なければ、「申請」をクリックしてください。

# **10. 登録完了** 会議開催費助成申請登録 会議開催費助成申請が完了いたしました。 ご登録メールアドレスへ申請受付のお知らせメールを送信しました。 申請受付のお知らせメールが届いていない場合は、 submit-kaigihi01@nakatsuji-ff.orgまでご連絡ください。 申請ボタンを押すと、完了画面が表示されます。

この画面が表示されれば、申請完了です。

ご登録頂いたメールアドレスへ、申請受付の通知メールが 送信されますので、必ずご確認ください。

申請受付のお知らせメールが届いていない場合、迷惑メー ルフォルダをご確認の上、下記アドレスまでご連絡くださ い。

[submit-kaigihi01@nakatsuji-ff.or](mailto:submit-kaigihi01@nakatsuji-ff.org)g

年3回の各審査会に対する申請受理の締め切りについては、 応募要項をご確認ください。

#### **11. 申請受付の通知メール**

差出人 公益財団法人中辻創智社 <submit-kaigihi00@nakatsuii-ff.org>

ര

宛先

件名 【公益財団法人中辻創智社】申請受付のお知らせ

この度は、当財団の会議開催費助成公募にご応募くださりありがとうございます。 以下の内容でご申請を受け付けました。

【ご氏名】 【申請日時】 【所属】 【申請者身分】 【ご住所】 【メールアドレス】 【会議名称】 【主催者団体名】 【主催者氏名】 【主催者所属】

\*担当者が確認し、問題があった場合、当財団からご登録アドレスにメールを差し上げることがあります。

\*本メールアドレスは配信専用です。このメールには返信できません。

\*本メールに心当たりのない場合や、ご不明な点がございましたら下記までご連絡くださいますようお願いいたします。

公益財団法人 中辻創智社 京都市中京区麩屋町通夷川上る笹屋町459番地 Mail: submit-kaigihi01@nakatsuji-ff.org

メールサービスの停止を希望される場合は、 お手数ですが下記URLよりお手続きをお願いいたします。 https://r34.smp.ne.jp/o/Pg/5935538/CBde766dILii/out?stop\_kaigi=li

ご登録頂いたメールアドレスへ、このような通知メール が送信されます。

会議開催費助成公募の電⼦申請に関するお問い合わせは、 下記アドレスまでお願いいたします。 [submit-kaigihi01@nakatsuji-ff.or](mailto:submit-kaigihi01@nakatsuji-ff.org)g